## Izvoz šifranta občin

Zadnja sprememba 23/07/2021 1:59 pm CEST

Program omogoča izvoz šifranta občin. Na vrhu okna Občine je gumb  $\mathbb{R}$  - Izvoz **podatkov**. S klikom na ta gumb se odpre spodaj prikazano okno:

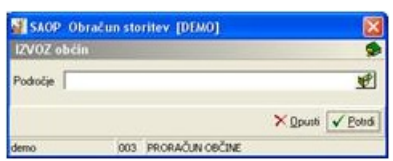

**Področje** –določimo mesto, na katero bomo shranili podatke o občinah. Pri določanju poti si pomagamo s klikom na gumb . Odpre se novo okno Odpiranje, kjer postopoma (od diska, preko map) določimo pot do datoteke – po kliku na Potrdi, bo programna izbrano področje pripravil datoteko SPLObcine.

## **V tem prispevku**